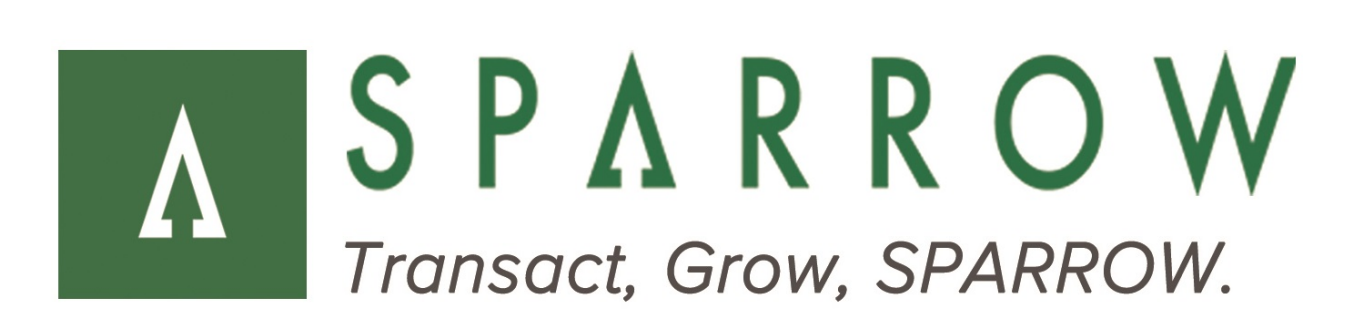

# **SPARROW** Gateway

Developer API

**Version** 3.2.0 (Build 7373)

**Released** September 2016

## **Revision History**

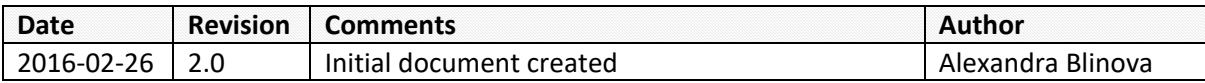

### **Table of Contents**

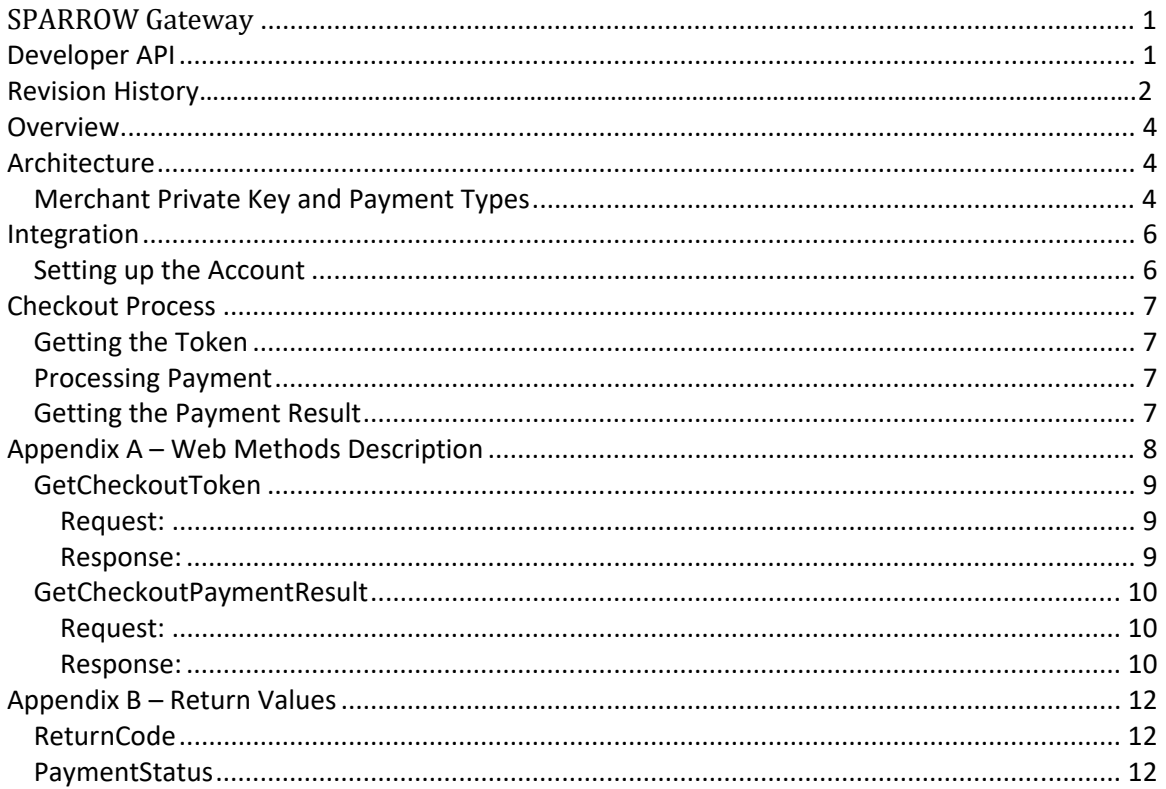

### **Overview**

There are two primary options in which transactions can be submitted through the Sparrow API. The Payment Redirect Method allows merchants to send consumers to a secure payment page for payment. The second method and most transparent method is the Direct Post Method.

## **Architecture**

Given the two methods of integration, separate URLs are used for the interaction of the systems. Each has a different purpose however both achieve the same result. Here are the URLs for both:

- https://secure.sparrowone.com/Payments/Payment.aspx
- https://secure.sparrowone.com/Payments/Services\_API.aspx

The Payment.aspx is a secure payment page hosted on the Sparrow gateway. Consumers can be redirected from the merchant website to the payment gateway for customer information collection and payment processing.

There is an additional web service used to provide information for redirect payments. It is located at the following URL:

https://secure.sparrowone.com/Services/CheckoutApi.asmx

Description of all its methods can be found in Appendix A and in sections below.

Services API.aspx is an API implementation of secure payments. In this fashion, merchants can seamlessly integrate gateway payment functions into their checkout process.

#### *Merchant Private Key and Payment Types*

When sending a payment transaction request to Sparrow (on either implementation) a Merchant Private Key is required. A sample Merchant Private Key follows:

#### MTA6MzM6NTYgUE0tLVBheVRhY3RpeA==

Further, each Private Key represents the payment type and merchant account targeted for processing the transaction. This methodology allows merchants to have multiple merchant accounts and payment types for processing transactions. The transactions can be targeted at a particular account based on it's characteristics. For example, to process a Visa or MasterCard payment the calling program will send the private key associated with the V/MC merchant account. (Discover and American Express can also be passed through a charge card key if the merchant accepts them.)

To generate a private key, select Add Transaction Routing and enter the appropriate information on the Transaction Routing Management page:

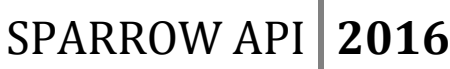

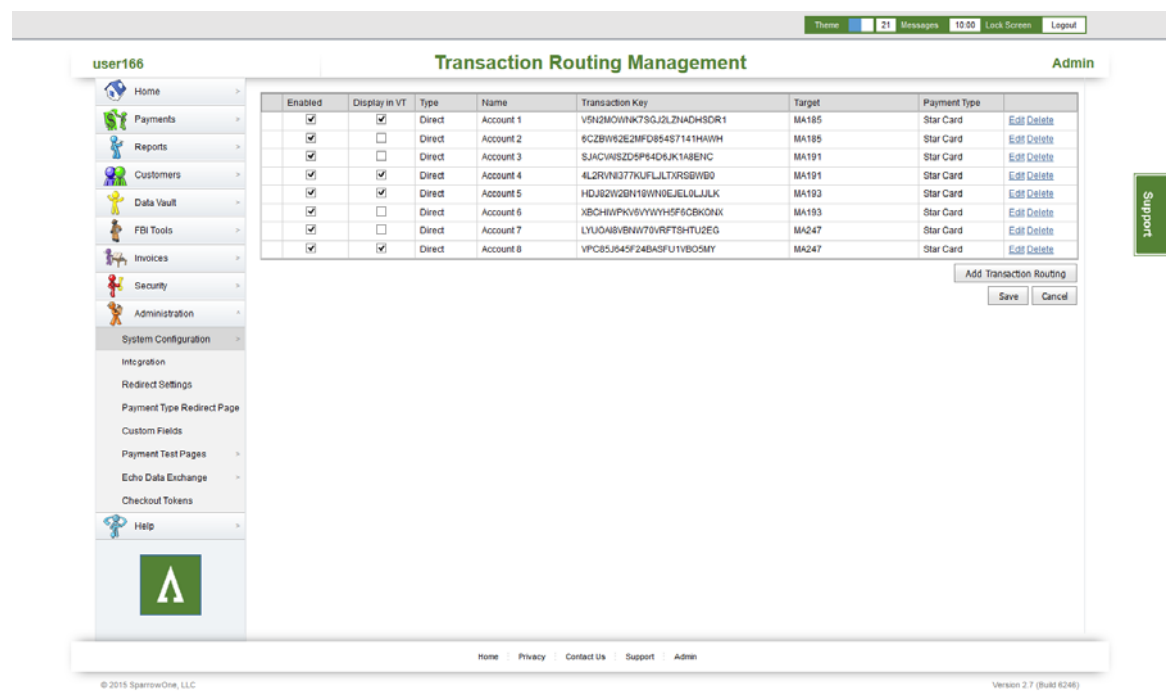

The following image shows the account management page in the Merchant Accounts section:

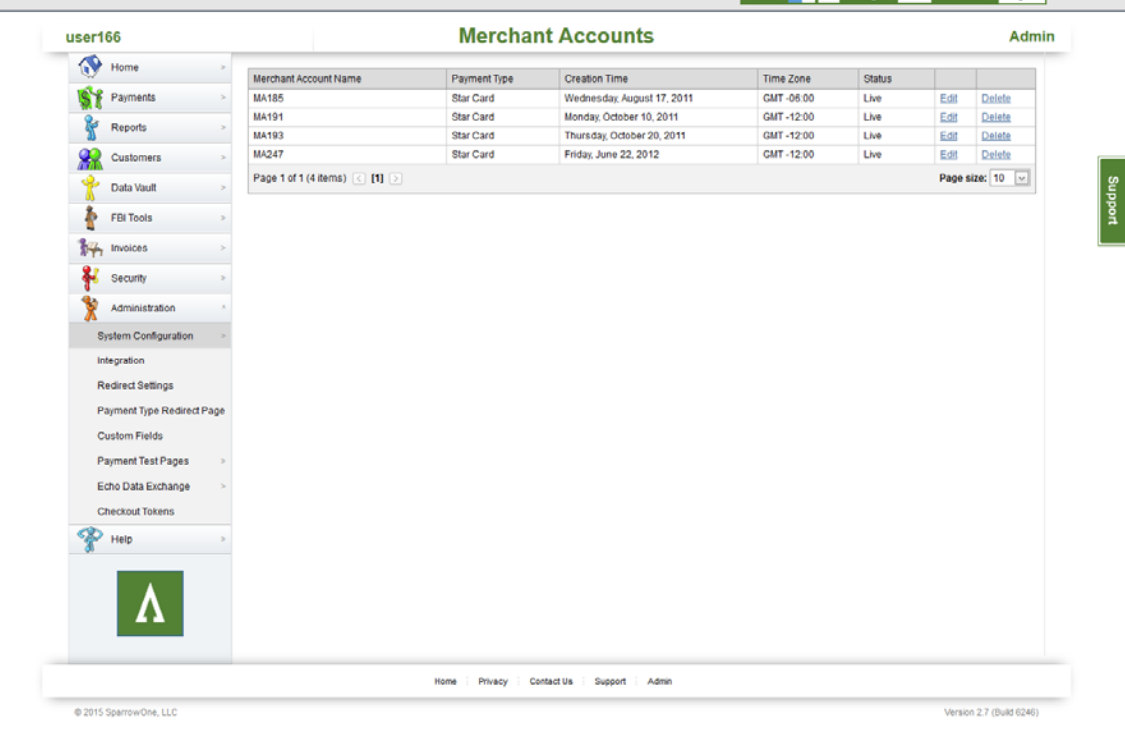

### **Integration**

#### *Setting up the Account*

Before attempting to process checkout payments, the merchant account which will be receiving payments must be additionally setup.

To do that, visit the Integration page available from the Administration menu, select the account you want to setup, and enter the URL of the page where customers will be redirected after processing the payment.

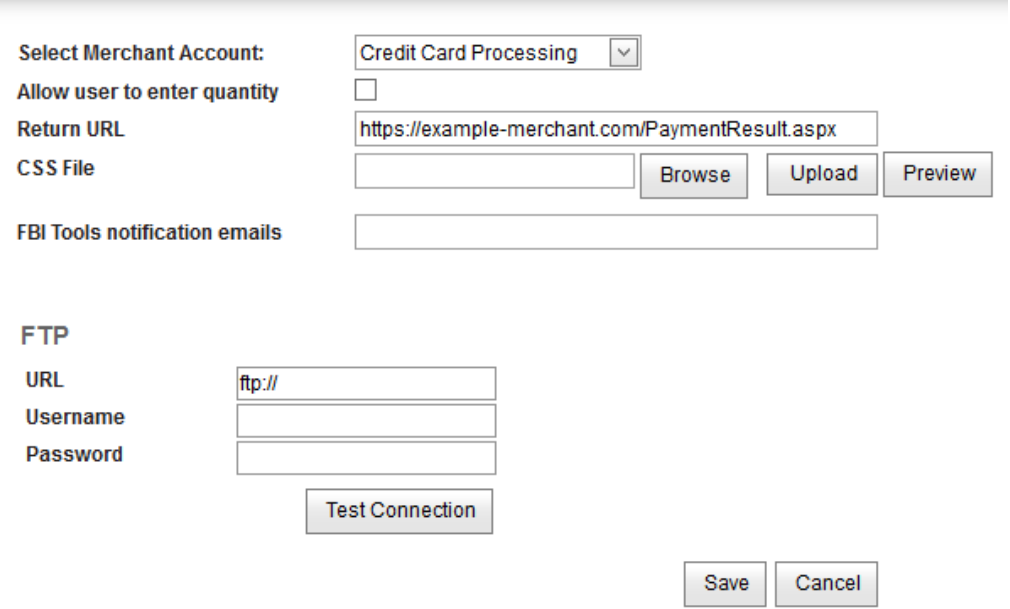

The page available at the entered URL should have the functionality of checking the result of the payment. The details can be found below in *Getting the Payment Result* section. Note that it is critical to have this URL field filled or otherwise payments will not be processed via redirect method.

To integrate an account:

- 1. Select the Merchant Account to integrate
- 2. Enter the Return URL
- 3. Check the "Allow user to enter quantity" checkbox if you would like to allow customers to enter custom quantity for the products they're buying
- 4. If you want to customize the look of the redirect page, you can upload your own CSS File
- 5. Click Save

## **Checkout Process**

### *Getting the Token*

First action to initiate the checkout process is getting the checkout token. This is achieved by calling **GetCheckoutToken** method of Checkout API web service. This method has the following parameters:

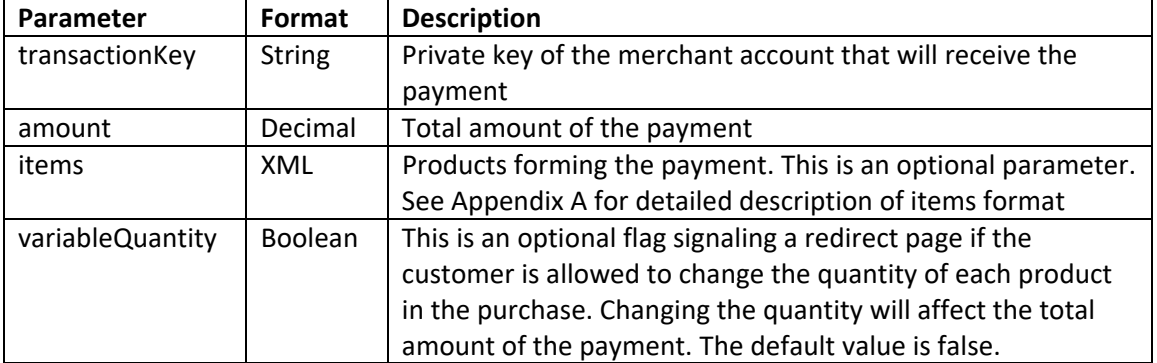

The returned token consists of the following fields:

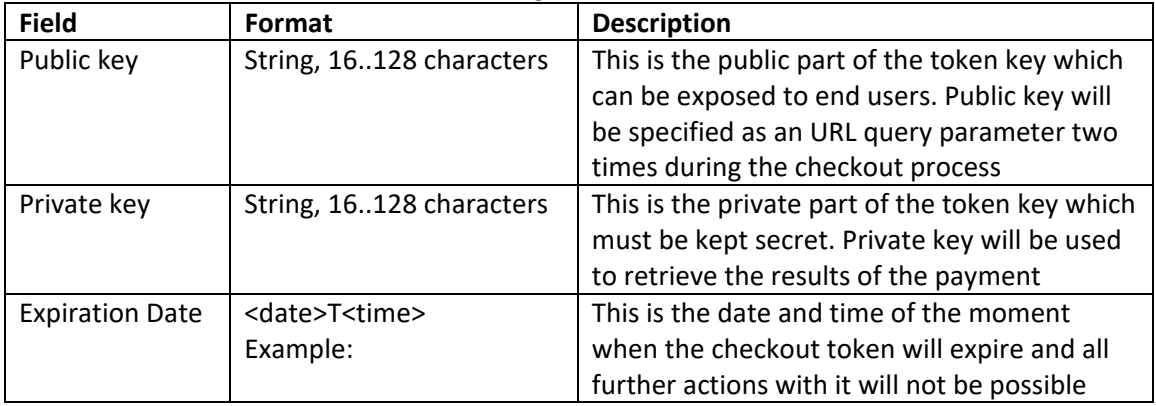

### *Processing Payment*

To process the payment, redirect the customer to the payment URL with **public** token key as a parameter. Here is an example of the resulting URL:

https://secure.sparrowone.com/Payments/Payment.aspx?Token=214A3E3C8265F6EE

The Checkout Payment page will then ask the customer of his payment, billing and shipping information and allow him to process the payment. In the end, the customer will be redirected to the page set up in the merchant account settings, with **public** token key as a parameter.

https://secure.sparrowone.com/Payments/Payment.aspx?Token=eAaNOpIu7DH5h58E3qDNLewDT ayu+4Fz

### *Getting the Payment Result*

The results of the payment will not be provided to the merchant page during the redirect. To get the results, call the **GetCheckoutPaymentResult** method of the Checkout API. This method

requires the **private** token key as a parameter. The fields returned by this method are the following:

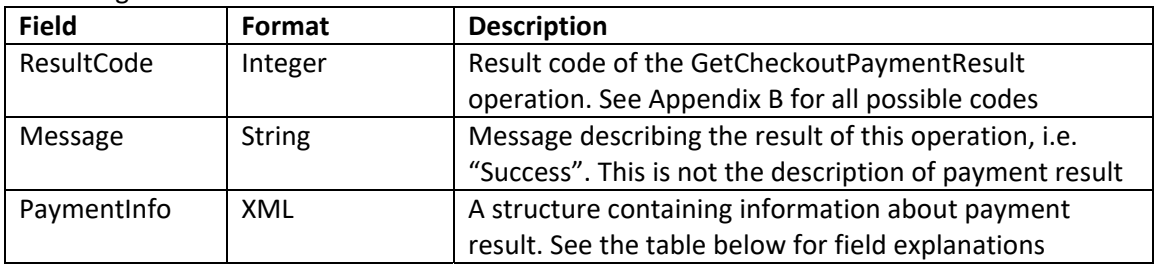

PaymentInfo element contains the following fields (see full description in XML schema, examples can be found in Appendix A):

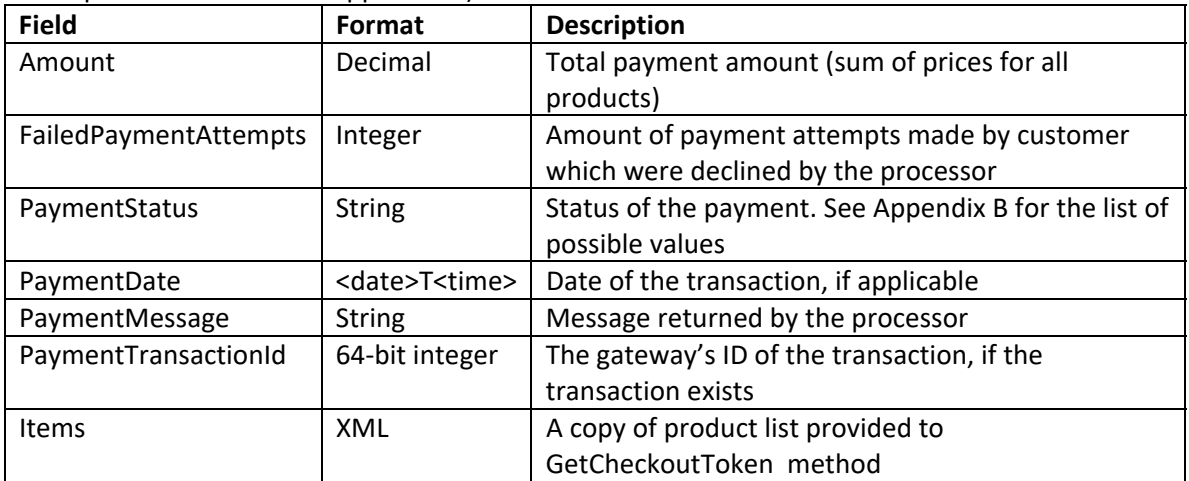

If the method runs successfully (i.e. specified token exists, is not expired etc.), it returns the ResultCode of 0. Note that even if the method is successful, this does not mean that the payment was successful. Check the <PaymentInfo> element contents to get the result of the payment itself. Result codes different from zero mean that an error has happened, and <PaymentInfo> element of the response won't contain any data. You can find the full list of result codes and their meanings in the Appendix B.

### **Appendix A – Web Methods Description**

This section contains request and response formats for both Checkout API methods. Full schema can be found at https://secure.sparrowone.com/Services/CheckoutApi.asmx?wsdl

#### *GetCheckoutToken*

#### **Request:**

```
<?xml version="1.0" encoding="utf-8"?> 
<soap:Envelope xmlns:xsi="http://www.w3.org/2001/XMLSchema-instance" 
xmlns:xsd="http://www.w3.org/2001/XMLSchema" 
xmlns:soap="http://schemas.xmlsoap.org/soap/envelope/"> 
   <soap:Body> 
     <GetCheckoutToken xmlns="https://secure.sparrowone.com/Services/"> 
       <transactionKey>string</transactionKey> 
       <amount>decimal</amount> 
       <items> 
         <CheckoutPaymentItem> 
           <Description>string</Description> 
           <SkuNumber>string</SkuNumber> 
           <UnitPrice>decimal</UnitPrice> 
           <Quantity>int</Quantity> 
         </CheckoutPaymentItem> 
         <CheckoutPaymentItem> 
           <Description>string</Description> 
           <SkuNumber>string</SkuNumber> 
           <UnitPrice>decimal</UnitPrice> 
           <Quantity>int</Quantity> 
         </CheckoutPaymentItem> 
         ... 
       </items> 
       <variableQuantity>boolean</variableQuantity> 
     </GetCheckoutToken> 
   </soap:Body> 
</soap:Envelope>
```
#### **Response:**

```
<?xml version="1.0" encoding="utf-8"?> 
<soap:Envelope xmlns:xsi="http://www.w3.org/2001/XMLSchema-instance" 
xmlns:xsd="http://www.w3.org/2001/XMLSchema" 
xmlns:soap="http://schemas.xmlsoap.org/soap/envelope/"> 
   <soap:Body> 
     <GetCheckoutTokenResponse 
xmlns="https://secure.sparrowone.com/Services/"> 
       <GetCheckoutTokenResult> 
         <ResultCode>int</ResultCode> 
         <Message>string</Message> 
         <Token> 
           <PublicKey>string</PublicKey> 
           <PrivateKey>string</PrivateKey> 
           <ExpirationTime>dateTime</ExpirationTime> 
         </Token>
```
 </GetCheckoutTokenResult> </GetCheckoutTokenResponse> </soap:Body> </soap:Envelope>

#### *GetCheckoutPaymentResult*

**Request:** 

```
<?xml version="1.0" encoding="utf-8"?> 
<soap:Envelope xmlns:xsi="http://www.w3.org/2001/XMLSchema-instance" 
xmlns:xsd="http://www.w3.org/2001/XMLSchema" 
xmlns:soap="http://schemas.xmlsoap.org/soap/envelope/"> 
   <soap:Body> 
     <GetCheckoutPaymentResult 
xmlns="https://secure.sparrowone.com/Services/"> 
       <privateKey>string</privateKey> 
     </GetCheckoutPaymentResult> 
   </soap:Body> 
</soap:Envelope>
```
#### **Response:**

```
<?xml version="1.0" encoding="utf-8"?> 
<soap:Envelope xmlns:xsi="http://www.w3.org/2001/XMLSchema-instance" 
xmlns:xsd="http://www.w3.org/2001/XMLSchema" 
xmlns:soap="http://schemas.xmlsoap.org/soap/envelope/"> 
   <soap:Body> 
     <GetCheckoutPaymentResultResponse 
xmlns="https://secure.sparrowone.com/Services/"> 
       <GetCheckoutPaymentResultResult> 
         <ResultCode>int</ResultCode> 
         <Message>string</Message> 
         <PaymentInfo> 
           <Amount>decimal</Amount> 
           <Items> 
              <CheckoutPaymentItem> 
                <Description>string</Description> 
                <SkuNumber>string</SkuNumber> 
                <UnitPrice>decimal</UnitPrice> 
                <Quantity>int</Quantity> 
              </CheckoutPaymentItem> 
              <CheckoutPaymentItem> 
                <Description>string</Description> 
                <SkuNumber>string</SkuNumber> 
                <UnitPrice>decimal</UnitPrice> 
                <Quantity>int</Quantity> 
              </CheckoutPaymentItem> 
              ... 
            </Items> 
            <FailedPaymentAttempts>int</FailedPaymentAttempts> 
            <PaymentTransactionId>long</PaymentTransactionId> 
            <PaymentDate>dateTime</PaymentDate> 
            <PaymentStatus>string</PaymentStatus> 
            <PaymentMessage>string</PaymentMessage>
```
 </PaymentInfo> </GetCheckoutPaymentResultResult> </GetCheckoutPaymentResultResponse> </soap:Body> </soap:Envelope>

## **Appendix B – Return Values**

#### *ReturnCode*

The following table describes possible values of ReturnCode field in all web method responses.

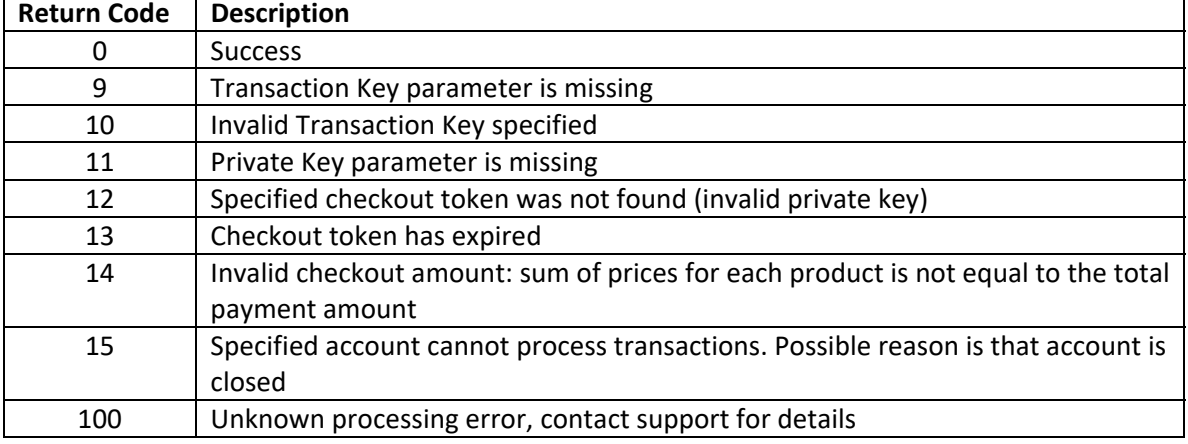

#### *PaymentStatus*

The following table describes possible values of PaymentStatus subelement of PaymentInfo element in **GetCheckoutPaymentResult** method's response.

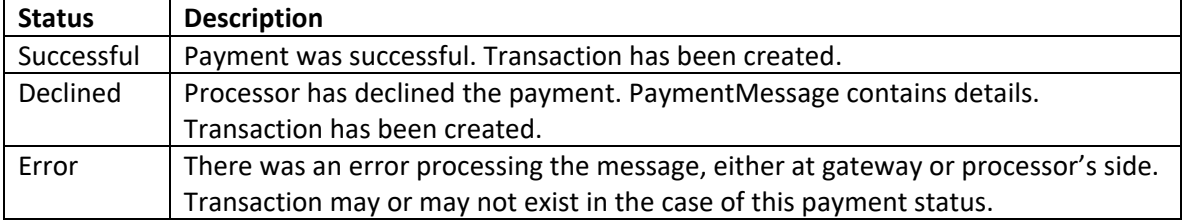